# 語学教育におけるクラウドの活用法 ― iPad と PC の連携 ―

## 国際言語文化センター 中村 典子

#### 1. 本学の語学教育のための教室:現状と次期システム

甲南大学国際言語文化センターでは, 2003年4月に稼動したCALL教室1室, マルチメディア教 室11 室を利用して, 外国語(英語・ドイツ語・フランス語・中国語・韓国語)の実践的な運用能力 を養成するための教育を行っている。CALL とは, Computer-Assisted Language Learning の略で あり, コンピューターを用いて語学学習を支援するシステムを指す。国際言語文化センターの CALL 教室には, Sony Broadband Solutions Corp.のCALL システムを主軸として, 40 台の学生用 デスクトップ PC (OS: Windows XP)や学生用 MD レコーダーなどが備え付けられているが, 2002 年に導入したCALL システムと機器類は, 10 年目を迎えて老朽化が進んだため, システム・トラブ ルにたびたび見舞われているのが現状である。次期システムを考えるに当たり, 2 年以上前から時間 をかけて多角的に検討を重ねた結果, 国際言語文化センター前所長の胡金定教授の「iPad を活用し た簡易CALL 教室」という斬新なアイデアとそれを実現するための新しいシステムが採択され, 導 入に向けた準備が進みつつある。おそらく日本初, 世界初となるであろう「iPad を活用した簡易 CALL 教室」が2012 年4 月に稼働するが, それに先立ち, 新しいシステムの語学教育においてクラ ウドを使う必要性とクラウドの活用法について報告しておきたい。

### 2.1. 個人使用を前提としたiPad の共用

まず, Apple社のタブレット型端末であるiPadは本来, 個人使用を前提としたものであると言えよ う。利用者が登録したクレジットカード(またはiTunes Card)を介して必要なソフト(アプリ) を購入し, 使い勝手の良いように利用者がカスタマイズしていくのが基本的な使い方であるからだ。 個人使用が前提のiPadを, 大学の語学の授業において多くの学生が共用するためには, いろいろな 補助や対策が必要である。不特定多数の学生が同じ iPad を使う場合を念頭において, iPad と Windows PC の連携に必要な方策を提案する。

#### 2.2. iPad を共用する場合の問題点

iPad のブラウザである Safari では, 特定のアプリを入れていない場合, Web 上にある文書やフ ァイルをダウンロードしにくい。また, 共用のiPadで作成した文書やファイルをメールに添付して, 自分や他の人のアドレスに送ろうとしても, 本学の情報教育研究センターが提供する学内メール Active!Mailを含め, Web メール上ではファイルの添付ができない仕組みとなっている。(iPad 上 でメールにファイルを添付するには, Gmail や Yahoo!メール等の個人アカウントを iPad の設定項 目で登録することが前提となる。)また、学内メール Active!Mail の場合,自宅の Windows PC で 作成し, 自分のアドレス宛に添付ファイルで送った Word 文書や PowerPoint のファイルについて は、iPad で見ること (ビューア機能)はできても、ファイルとしてダウンロードすることはできな い。つまり, 特定の個人向けにカスタマイズしていないiPad を多くの学生が共用して文書を作成し たり, 学生が自宅 PC で作成してきた文書やファイルを簡易 CALL 教室の iPad で完成して発表す るためには, クラウドの活用が不可欠となるのである。

以下の項目では, 共同利用するiPad とWindows PC の連携のために必要となるクラウド・サー ビスとして Dropbox とEvernote を取り上げ, 文書やファイルの受け渡しの方法を説明する。そし て, iPad 導入のメリット, クラウドの利用に関する注意点も明記しておきたい。

#### 3.1. 簡易 CALL 教室における文書やファイルの配布またはダウンロード (授業中)

|方法1| 導入予定の「協働学習支援システム」(SCSK 株式会社開発)の**ファイル共有機能**を利用 する。そのためには, 教員は予めファイルを準備してサーバーに入れておき, 授業中に教員の iPad から学生のiPad に一斉配布する。

方法2 一般の WEB サイトからファイルをダウンロードできるように、学生のiPadには、アプリ としてiWork (Pages, Numbers, Keynote)のほか, GoodReader を入れておき, iWork の対応するア プリ, あるいはGoodReader のBrowse the Web やEnter URL を使って学生にファイルをダウン ロードをさせる。ただし, 本学の教務関係のポータルサイトMy Konan は, ログインが必要なだけ でなく, 何層にもなっているためか, GoodReader を用いてもMy Konan の「授業資料」に置かれ ているファイルのダウンロードはできなかった。だが, 例えば, My Konan の「クラスフォーラム」 の中に, ダウンロードすべきファイルが置かれている別のアドレス(例:国際言語文化センターの ポータルサイト, 教員の個人 HP など) をリンクしておくことで対応できるであろう。

### 3.2. 簡易 CALL 教室で学生が作成し始め, そこで完成した文書やファイルの提出(授業中)

方法1 iPad の設定画面にて学生個人のメールアドレスを登録させないため, 完成した iWork の ファイル (Pages, Numbers, Keynote) については、国際言語文化センターが SCSK に拡張開発と して注文している iWork の WebDAV 連携機能を学生に利用させ、授業中に iPad から簡易 CALL 教室のサーバーへ送らせる。

# 3.3. 簡易CALL 教室で学生が作成し始めた文書やファイルを持ち帰り, 後に提出する場合(学内ま たは学生の自宅のWindows PC から)

簡易 CALL 教室での授業中に課題の文書やファイルが完成しなかった場合は, 学生が学内 Windows PC または自宅Windows PC で作業を継続することを想定している。繰り返しになるが,

学生の個別メールアドレスを不特定多数の学生が共用する iPad には登録させないため, 作成中の ファイルをメールで添付して送ることはできない。また, USB フラッシュメモリーの一種である iFlashDriveのようなiデバイス互換のフラッシュドライブは, 現時点では非常に評価が悪く, 実用 的ではないし, iPad の管理上, そうしたフラッシュドライブの使用は許可しない方針を取ることに なろう。さて, ここでは, 学生が簡易CALL教室で作成を始めたPagesの文書を持ち帰り, Windows PC で続けて作業する場合を考える。

方法1 Pages で作成中の文書は, Windows PC では読めないため, テキストファイルに変換して 学生の各自の Dropbox に入れる。そのためには、Pages で作成したファイル内容全体をコピーして, テキストファイルのアプリ PlainText にアクセスし、コピーした内容をペーストする必要があるが、 便利なことに PlainText で作成したファイルは, 自動的に Dropbox に入る。ただし, iPad 側の PlainText で扱えるテキストの文字コードはUTF-8 であるため, Windows PC でテキストファイル を扱う際には, 文字コードに注意しなければならない。Windows PC に付属のテキストファイル用 ソフト「メモ帳」(「アクセサリ」の中にある)ではANSI がデフォルトの文字コードとなっている からである。iPad で作成し始め, Dropbox (PlainText)を介して受け取ったテキストファイルに, Windows PC で加筆した後, そのテキストファイルを再び保存する際には、文字コードが UFT-8 と なっていることを確認する必要がある。その上で, 再び各自の Dropbox に戻す。そして, 次回の簡 易 CALL 教室での授業中に当該ファイルを Dropbox から取り出し, Pages 文書に変換してから WebDAV 連携機能を使って教員に提出する。

なお, Dropbox (PlainText)を介して受け取ったテキストファイルにWindows PC で加筆する際, Word 文書に変換してしまってから加筆し, Word 文書のままDropbox に戻すのがよいだろう。その 際, テキストファイルの内容をコピー&ペーストして Word に移すこともできるが, もっと便利な 方法がある。Word を立ち上げた上で, ファイルを開く際に「ファイルの種類:すべてのファイル」 と設定し, Word で開きたいテキストファイル名を選択すると, Word 文書に自動的に変換される。 Word 文書をDropbox に戻す時の方法については, 次項の3.4.を参照されたい。

また, 文書の提出方法に関してだが, 学生が学内PCまたは自宅PCから, 担当教員のメールアド レス宛に, 完成したテキストファイルまたは Word 文書を添付ファイルで送ることも可能であるの は言うまでもない。

# 3.4. 学生が自宅等のWindows PC で作成し始めた文書やファイルを簡易CALL 教室で提示する場 合(授業中)

方法1 学生は, 自宅等で作成してきたテキストファイル, Word 文書, PowerPoint ファイル等を, 授業中に自分のアカウントの Dropbox を介して iPad で受け取る。Dropbox の中に「Word」とい う名前のフォルダを作成し, 「PlainText」フォルダと同じ階層に置いて, その「Word」ファイルに

Word 文書を入れておくのも一法だろう。授業中, 学生は自分の Dropbox の Word フォルダにある 文書をPages に変換し, 互換できなかった部分の微調整や作業の継続を行う。その後, Apple TV を 介して文書やファイルの提示へと進むことになる。2012 年 4 月に稼動する国際言語文化センター の簡易 CALL 教室 (633 教室) では, 3 つのプロジェクター (HDMI 端子付) が設置され, スクリ ーンが教室の三面に設置されるので, 学生の文書やプレゼンテーション・ファイルを3人まで同時 に高画質で投映することができる。なお, iWork の入っている iPad では、多少のずれや変換できな い文字や記号等はあるものの, Word文書やExcelファイル, PowerPointファイルを, 簡単にPages, Numbers, Keynote に変換できる。因みに, フランス語の特殊文字については, Word 文書とPages 文書の間で変換の問題は生じないようだ。

方法2 不特定多数の学生が共用するため, iPad の設定項目での Gmail や Yahoo!メール等の個人 アカウントが利用できないことは既に述べたが, Safari 上でWeb メールとしてGmail やYahoo!メ ール等を使うことには問題がない。その場合は, 添付ファイルのダウンロードが可能となり, 文字 コードが UTF-8 のテキストファイル, Word 文書, Excel ファイル, PowerPoint ファイルも Pages, Numbers, Keynote で開くことができる。なお, テキストファイルの場合, PlainText で開くことも できるが, Pages で開く方が文書の提出が簡単である。

#### 4.1. 語学教育にiPad を導入するメリット

不特定多数の学生が iPad を使うことを前提として, PC との連携の方法を探ってきたが, 特に語 学教育でiPad を活用するメリットを具体的に説明しておきたい。

# 4.2.1. iPad 独自のソフト(アプリ)の利用により, 特に「話す」「聞く」技能が伸長できる(有用 なアプリの代表としてDragon Dictation とSpeak it ! )

Dragon Dictation は音声認識技術を活用した「音声文字化」のためのアプリで、このアプリの開 発者(Nuance Communications)が作成した米国版Windows PC 用のソフトは有償(廉価版定価: およそ\$100)だが, iPad では無償アプリである。「音声文字化」は本来, 音声入力のためのもので, キーボード入力, 手書き入力に次ぐ第三の入力方法として開発が進んでいる。この入力のためのソ フトを本学では, 外国語の発音矯正やスピーキング技能の伸長に用いる方針である。英語・ドイツ 語・フランス語・中国語・韓国語のほか, 現時点で24 種類の言語をカバーしている。しかも, 英語 ならアメリカ英語・イギリス英語・オーストラリア英語の 3 種類, フランス語ならヨーロッパ・フ ランス語とカナダ・フランス語の2 種類, 中国語でも標準語(普通話)・広東語・台湾語と3種類の 発音に対応している。このアプリを利用すれば, 初級クラスから上級クラスまで, 学生に楽しみな がら繰り返し練習をさせ, 達成感を与えることも可能であるため, 外国語運用能力を大いに伸長さ せることが期待できる。

Speak it! は,「文字音声化」の有償アプリ(2012 年1 月現在:170 円)で, 現在は欧米言語を中 心に展開されている。英語・ドイツ語・フランス語・スペイン語・ロシア語・アラビア語などに対 応し, それぞれの外国語の合成音声を性別・出身地別に選んで, 音声ごと(2012 年 1 月現在:85 円)に購入する仕組みになっている。まず何よりも, 学生が作文し, 入力した外国語の原稿を読み 上げる「モデル音声」として活用できる。話すスピードも細かく調整できるため, 学生がスピーチ やプレゼンテーションをする前の練習に役立つのは間違いない。そして, 教員側は, この「文字音 声化」の機能を, オリジナルなリスニング問題の作成に利用できることを特筆しておきたい。ネイ ティブ教員の手を煩わせなくとも, あるいは, ネイティブ教員がいなくとも, Speak it !の合成音声 を利用すれば, 外国語の音声資料がいつでも作成できることは画期的なことである。

#### 4.2.2. iPad はユニバーサル仕様で多言語対応である

現時点でiPad のメニュー言語は34 ヶ国語, 多国語キーボードや辞書(予測入力および自動修正) サポートに関しては、それ以上の数の言語に対応している。欧米言語の特殊文字(フランス語のé. e. à, c など) の入力も非常に簡単で、英語のキーボードのままで主要なラテン文字, 記号・符号が入力 できる仕組みが素晴らしい。ソフトウエア・キーボードで e を長押しするだけでé, è, ê などが選 択肢として示されるのである。また, iPad には「自動修正」と「スペルチェック」機能もついてい るので, 便利だと思われるかもしれない。ところが, これらの機能を実際に使用してみればわかる が, 例えば, 日本語に加えて, フランス語や英語も入力するという多言語使用の場合には, 自動修 正とスペルチェック機能は, 逆に邪魔になってしまうことが多い。iPad は使用中の「キーボード」 の種類で言語を判断して「予測入力」や「自動修正」の候補を挙げてくるのだが, その候補を使い たくない場合, 毎回, 画面上で拒否しなければならない。無視したつもりで何気なくスペースキー を押してしまうと, 自動的に修正されてしまっている。複数言語を使用したり, 人名や地名等の固 有名詞を入力する場合には無用な機能となるだろう。というのは, iPad の設定画面上で「一般」を 選び, 「キーボード」へと進むと, 「自動修正」をオンにしない限り「スペルチェック」をオンに することができない仕様なのである。それゆえ, 筆者は「自動修正」も「スペルチェック」もオフ に設定している。

ご参考までに, iPhone (iPad 互換) の有償アプリではあるが, 短文のスペルチェックに関して比 較的使い勝手の良いものを紹介しておきたい。スペルチェッカー✔多言語(2012年1月現在: 250 円)である。欧米言語を中心に英語・フランス語・ドイツ語・スペイン語など 30 以上の言語に対 応し, 英語については, 米国・英国・カナダ・豪州向けの対応もある。英語以外は, 必要な言語の「ス ペル辞書」を随時ダウンロードして使う。綴りや文法の間違いについて別候補をいくつか提示する ので, 学生が外国語で作文する際, 簡単なミスについては自ら添削できるようになる効果があるだ ろう。

#### 4.2.2 bis. スペルチェック機能の面からMicrosoft Office を考える

iPad のiWork と互換性のあるMicrosoft Office のスペルチェック機能について説明しておこう。 日本で発売されている Microsoft Office の日本語版は, スペルチェック機能が日本語と英語にしか 対応していない。しかし, フランス語版では, フランス語・アラビア語・オランダ語・英語・ドイ ツ語・スペイン語の 6 ヶ国語に対応し, 英語版でも英語・フランス語・スペイン語の 3 ヶ国語に対 応している。次のリンクに Office 2010 のローカライズ版の一覧と, それぞれに付属する校正ツー ルの言語が示されているので確認いただきたい。

〈<http://office.microsoft.com/ja-jp/language/HA101828838.aspx?CTT=5&origin=HA010354780>〉

さて, 上記の表に含まれていない言語で作業をしたり, スペルチェックを行いたい場合には, Office Language Pack 2010 を言語別に次のMicrosoft のサイトで購入することになる。価格は1 言語につき3,255 円(\$24.95)である。

〈<http://office.microsoft.com/ja-jp/language/?CTT=5&origin=HA101828838>〉

現在, 筆者は Office 2003 を利用しているが, それには理由がある。Office 2003 Editions の Proofing Tools というフランス語などの多言語のスペルチェックに対応したソフト(英語版で価格 は1 万円程度)を続けて使うためである。Office 2007 に関しては, Proofing Tools 2003 に代わる ものとしてOffice Multi Lang Pack 2007 Win32 (24,800円)が販売されていた。

余談になるが, フランスやイギリスで販売されている Office には, Office Famille et Étudiant (英: Office Home and Student) という、学生とその家族用のパッケージが、少なくとも Office 2003 から存在する。学生にとって必要な3 大ソフトWord, Excel, Power Point のほか, One Note が含まれ, 最大3台のPC にインストールできる廉価版パッケージで13,000 円程度である。ところ が, 日本 Microsoft の HP には, そうしたパッケージは存在せず, Microsoft Office Home & Business 2010 は36,540 円(アップグレード版26,250 円), 学生及び学校関係者を対象とした製 品のMicrosoft Office Professional Academic 2010 でも29,800 円で販売されている。(なお, 日本 語版のOffice については, OEM 版でなければ, 1 人のユーザーが使うという条件で主たるPC と携 帯用 PC の 2 台にインストールできるが, このことは HP にしか記されていないため, すべてのユ ーザーが知っているわけではない。)たまたま Amazon Japan で, 3 台にまでインストールできる廉 価版のパッケージを見かけたが, 英語版や中国語版を販売しているようだ。なぜ日本においては, 世界の他の国々とは異なる仕様で, しかも他国の倍以上の金額でこのソフトが販売されているので あろうか。学生が大学での勉学で Office を使うことが多いのは万国共通であろう。畢竟するに, 日 本の学生やその家族だけが, 法外な価格のソフトを購入せざるを得ない例外的な状況に置かれてい るのである。大学で教鞭を執る立場にある者として, 日本の学生や家族に対するこうした不平等を 一刻も早く是正するように日本 Microsoft 社に要請したい。ご参考までに, 主要国での販売価格と

その証左となるリンクを提示しておく。(レート計算は2012 年1 月16 日現在)

フランス語版:€139≒13,500 円〈<http://office.microsoft.com/fr-fr/buy/>〉

英国向け英語版: £109.99≒13,000円〈http://office.microsoft.com/en-gb/buy/〉

米国向け英語版: \$149.99≒11,500円

〈 [http://office.microsoft.com/en-us/buy/office-2010-which-suite-is-right-for-you-FX101825640.as](http://office.microsoft.com/en-us/buy/office-2010-which-suite-is-right-for-you-FX101825640.aspx?CTT=3) [px?CTT=3](http://office.microsoft.com/en-us/buy/office-2010-which-suite-is-right-for-you-FX101825640.aspx?CTT=3)〉

中国語版:699 元≒8,500 円

〈<http://www7.buyoffice.microsoft.com/chn/default.aspx?cache=-138171998&culture=en-GB>〉 韓国語版:199,000 ウォン≒13,300 円

〈 [http://www7.buyoffice.microsoft.com/kor/product.aspx?sku=10234533&cache=-957259489&a](http://www7.buyoffice.microsoft.com/kor/product.aspx?sku=10234533&cache=-957259489&action=buy&culture=ko-KR) [ction=buy&culture=ko-KR](http://www7.buyoffice.microsoft.com/kor/product.aspx?sku=10234533&cache=-957259489&action=buy&culture=ko-KR)〉

なお, Officeほど差はないが, Windows のOS そのものも, ヨーロッパやアメリカでは, 日本より 多尐安く販売されている場合が多いようである。

### 4.2.3. カメラが2つ内蔵されたiPad2と語学教育

iPad 用のアプリ Evernote には, Windows や Mac 用の Evernote にはない新しい機能がある。外 付けマイクの準備なしで, すぐに録音でき, 画像やテキストを貼り付けることができる機能である。 例えば、学生に外国語で自己紹介をさせる場合に、iPad2 で自分を取った写真とiPad2 の Evernote に録音した音声を組み合わせ, 授業中に Apple TV を活用して投映することができる。そのファイ ルは学生の個人アカウントのEvernote に保存されるため, 学生自身も後でWindows PC 等で確認 できる。外国語で発表するときのパフォーマンスの向上に役立つだろう。次ページに貼り付けた iPad でのEvernote の画像をご覧いただきたい。

また、カメラが前面と背面に内蔵され、高画質のビデオカメラとして使える iPad 2 があれば、 ペアやグループごとの会話練習を撮影し, その場ですぐにスクリーンに投映してクラスで共有でき る。さらに, ビデオ通話用のアプリ FaceTime を授業中に利用すれば, 簡易 CALL 教室内で, いわ ゆる「テレビ電話」が可能となる。つまり, 従来のCALL システムにある「フリー・ペアでの会話」 が「テレビ電話」状態で実現できることになろう。

このように、音声の録音、ビデオ録画、ビデオ通話などが簡単に行える iPad 2は、語学の授業に おいては非常に応用範囲が広い。

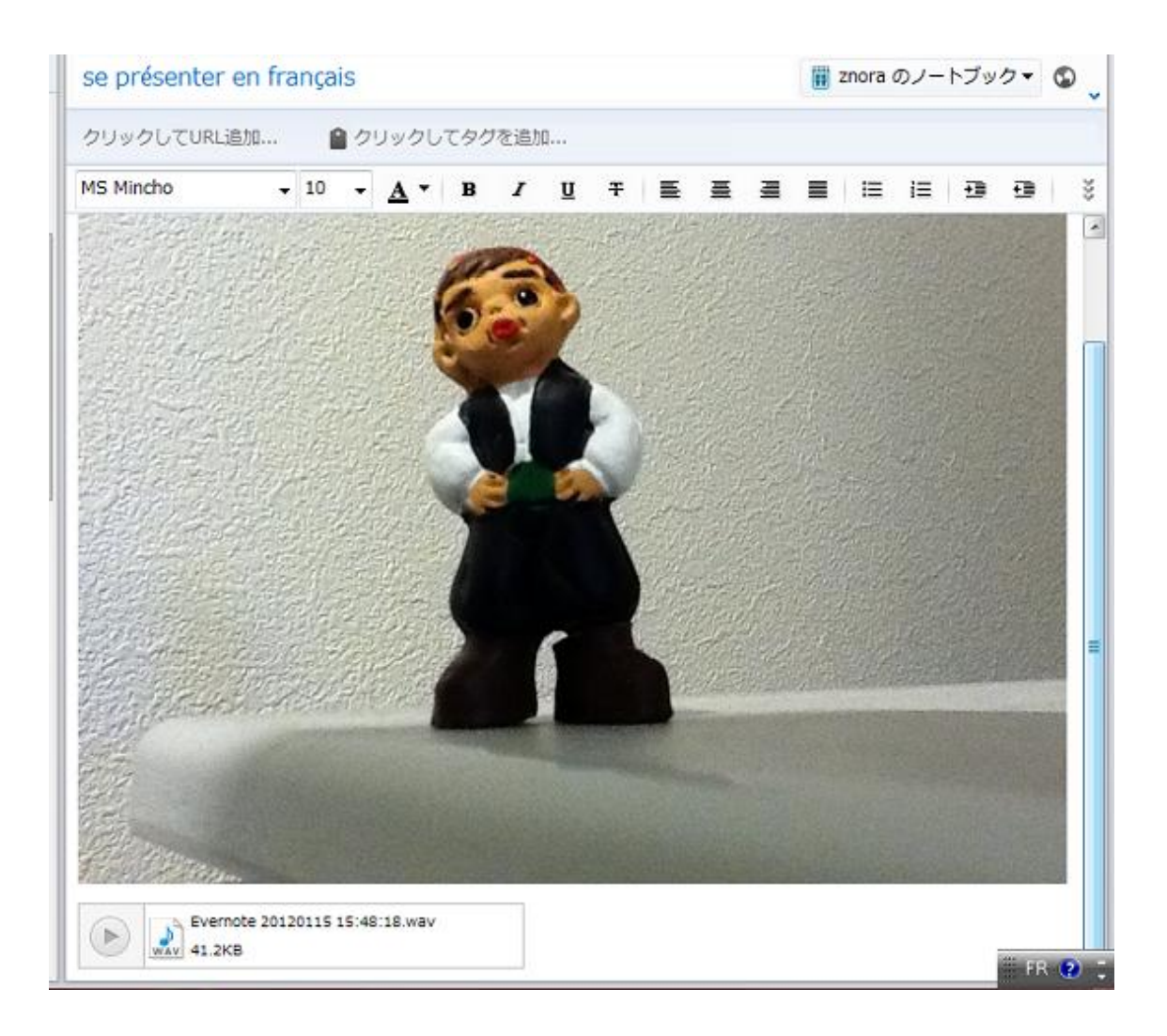

## 4.2.4. SCSK 社の「協働学習支援システム」の活用

今回, 簡易CALL 教室を構築するに当たり, 国際言語文化センターでは, iPad 向けのパッケージ として開発されたSCSK 社の「協働学習支援システム」を採択した。このシステムは iPad 上でひ とつのアプリとして表示され、上述したファイル共有機能(教員・学生・クラスの三者間でのファ イルのやり取り)やモニター機能(学生のiPad 画面の静止画)のほか、理解度確認のための小テス ト機能(5択式、記述式問題の結果のリアルタイム集計)、ホワイトボード機能(配信した問題に 対する各学生の手書きの解答を, 個別またはグループ別に, スクリーン上にリアルタイムで投映) などがある。ホワイトボード機能については, キーボードでの各外国語の入力をリアルタイムで投 映できるようにカスタマイズ(テキスト版)を依頼してある。また、学生が授業中に録音した音声 をサーバーに残し、後で教員が確認できるような**録音機能**も追加注文した。

### 5.1. iPad とPC の連携に不可欠なクラウド使用の注意点

簡易CALL教室でiPadを使った語学の授業を受けた学生が, 学内や自宅でWindows PCを使っ

て予習・復習ができるようにするためには, クラウド・サービスのDropbox (PlainText)やEvernote のアカウント作成のほか, 場合によってはGmail かYahoo!メールの利用も必要となろう。Dropbox とEvernote は, 授業では無償の範囲で十分であるため, 特に問題はないと思われる。ただし, 簡易 CALL 教室での学生個人のアカウントの管理には十二分に注意しなければならない。電源を切って 一旦 iPad を終了させても, Dropbox と Evernote のアカウントは, 再び電源を入れたとき, そのま ま引き継がれている。個人で使用する場合には便利なものが, 逆に問題を孕むことになるのだ。学 生自らが意識的にログアウトしない限り, 次の授業時間に同じiPadを使用する学生に, クラウド上 の個人情報が引き継がれてしまうことを十分に理解させ, 毎回, 注意を促して万全を期したい。 Safari やGoodReader, iWork に残る履歴についても同様である。また, iPad で撮影した画像や映像 もそのままiPad に残っているので, これにも留意しなければならない。具体的には, 教員用と学生 用の使用細則を作成して, 授業終了時には必ず注意を喚起する。

## 5.2. 今後の方向と課題

 2012 年4 月に稼働する「iPad を活用した簡易CALL 教室」でのクラウドの活用法について述べ てきた。iPad は, 新しい語学教育の展開を可能にする優れた機器ではあるが, 長文作成等には, 従 来のPCやMac のほうが使いやすい。それゆえ, iPad とWindows PC(あるいはMac)の連携は, 誰 もが避けて通れない課題であろう。さらに、本学のように語学教育においてiPad を共同利用する場 合には, クラウドの活用法が鍵となるといっても過言ではない。今後も, クラウドの有効な活用法 を考えて検証していきたい。なお, 「iPad を活用した簡易 CALL 教室」の導入後の成果は, 2012 年度中に報告する予定である。

最後にお願いがある。将来的に多くのサイト, 本学で言えば, 教務関係のポータルサイト My Konan や学内メール Active!Mail が iPad に対応することを望みたい。前者では GoodReader を 介した添付ファイルのダウンロード, 後者ではメール添付のファイルのダウンロードができるよう になれば, 非常にありがたいものである。